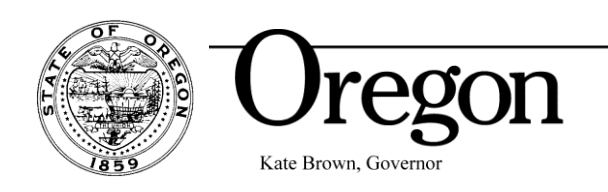

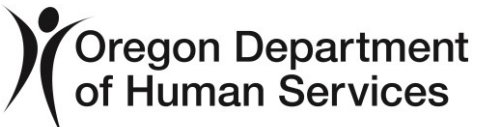

5/17/2021

Hello All,

We are excited to share some important implementation and training dates supporting the change of our Learning Management System from iLearnOregon to Workday Learning.

# **Workday Learning Implementation Timeline:**

- **Go Live June 16**
	- o All training will be accessed via Workday Learning as of this date
- **iLearn will shut off June 15**

#### **Training Timeline:**

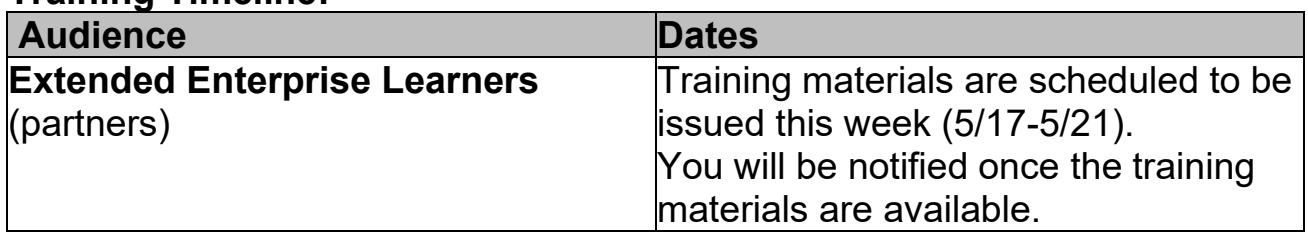

**Actions to take now:** As an Extended Enterprise Learner, your iLearnOregon, training records (transcripts) will not transfer into Workday Learning. In preparation for this change we are recommending that you complete the following tasks, by June 14, 2021:

- Download your transcript for each identified iLearnOregon account (Click [here for directions on how to download your transcript from iLearnOregon\)](https://www.oregon.gov/dhs/BUSINESS-SERVICES/Documents/Save_Transcript_in_iLearn.pdf)
	- o NOTE: If you have completed courses in iLearnOregon under multiple accounts, you will need to download a transcript from each account to reflect your complete training record.
- In addition to having a copy of your transcript, some may also want to keep copies of certificates they've earned in iLearn. Most State agencies will accept a transcript as proof of credits earned and will not require a copy of individual certificates. Check with your manager or those in charge of your certifications and licenses for confirmation.
	- o [Click here for directions on how to save your certificates.](https://www.oregon.gov/dhs/BUSINESS-SERVICES/iLearnResources/Save-Certificates.pdf)

### **How to create your Workday account**

- 1. When Workday Learning is available on June 16, 2021, instructions will be provided to support you in creating your new account. Partner access to create accounts in Workday available June 16 and onward.
- 2. Once you have an account in Workday Learning, you'll be able to add your transcript information to it.
- 3. Click here to go to an iLearn [video of how you will create an account in](https://ilearn.oregon.gov/ContentDetails.aspx?id=70580479BDD844D4A9FADE10F2452E2D)  [Workday.](https://ilearn.oregon.gov/ContentDetails.aspx?id=70580479BDD844D4A9FADE10F2452E2D) This is followed by a brief presentation of what a Partner account will look like. We recommend starting the video about half-way through at the section titled "Agency Partner".

## **Additional resources:**

- [Oregon Department of Human Services -](https://www.oregon.gov/dhs/BUSINESS-SERVICES/Pages/iLearn2Workday.aspx) Transition from iLearn to [Workday Learning](https://www.oregon.gov/dhs/BUSINESS-SERVICES/Pages/iLearn2Workday.aspx)
- [Department of Administrative Services](https://www.oregon.gov/das/HR/Pages/Learning-management-replacement.aspx)  Learning Management [Replacement Project](https://www.oregon.gov/das/HR/Pages/Learning-management-replacement.aspx)

## **If you have questions, contact:**

- Your Oregon Department of Human Services Program Contact
- Oregon Department of Human Services Organization & Employee Development at: [DHS.TRAINING@dhsoha.state.or.us](mailto:DHS.TRAINING@dhsoha.state.or.us)

We thank you in advance for your engagement in making this transition successful.